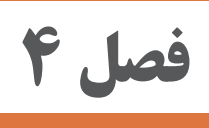

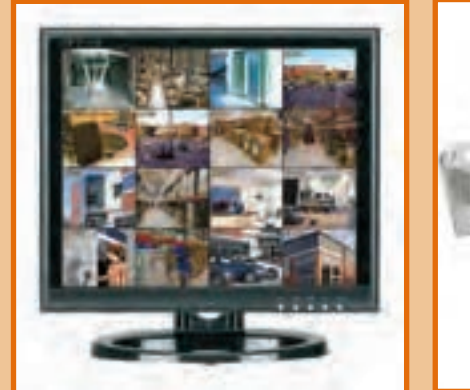

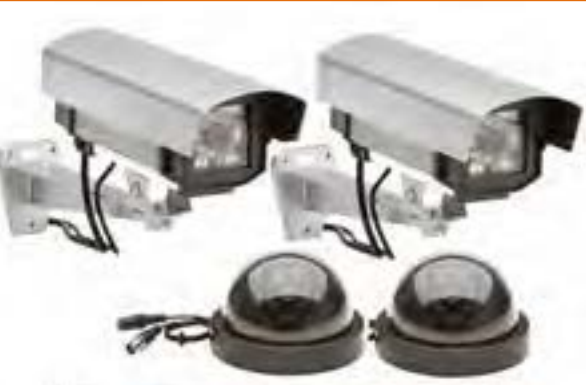

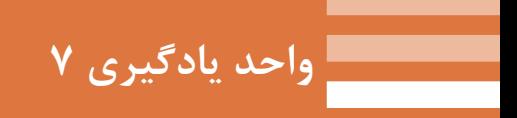

**سیستم دوربینهای مداربسته**

# **آیا می دانید**

سیستم دوربین مداربسته از چه اجزایی تشکیل شده است ؟ تفاوت انواع دوربین های مدار بسته در چیست ؟ چگونه می توان از راه دور فضای یک کارگاه ، کارخانه را توسط دوربین مدار بسته دید؟

# **استاندارد عملکرد**

پـس از پایـان ایـن واحـد یادگیـری ، هنرجویـان قادر خواهنـد بود عالوه بر تسـلط در تشـخیص انواع دوربیـن هـای مداربسـته ، نحـوه انتقـال تصویر به نقطـه دیگر از طریق اینترنت آشـنا شـود. آنها قادر خواهند بود از طریق کار با نرم افزار مناسب جانمایی دوربین ها را انجام دهند. آنهـا قـادر خواهنـد بـود کاتالوگ انواع اجـزای دوربین مداربسـته را خوانـده و به کمک آن سیسـتم را راه انـدازی کنند.

**مقدمه**

دوربيـن هـاي مـدار بسـته فـن آوري جديـدي در بـه تصويـر كشـيدن چنـد فضـا ي مختلـف و مشـاهده آنهـا توسـط يـك صفحـه نمايـش بـراي كاربـران را ممكـن مـي كند.امـروزه بـا اسـتفاده از سيسـتم هاي بـا كيفيت ضبـط تصاويـر، قابليـت ضبـط شـبانه روزي تصاوير و مشـاهده آنها در صورت ضـرورت وجود دارد.بـه كمك اين تكنولـوژي واقعيـت بسـياري از وقايع،جرايـم ومسـتندات معلـوم مي شود)شـكل 1( .

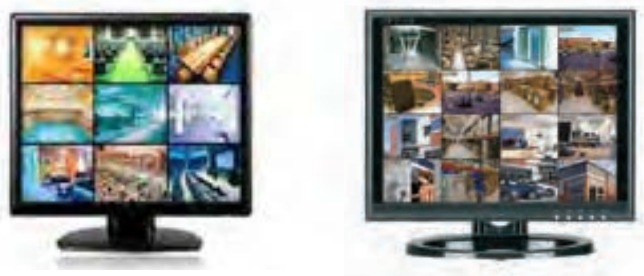

 **شكل 1ـ نمايش چند تصوير در يك صفحه نمايش**

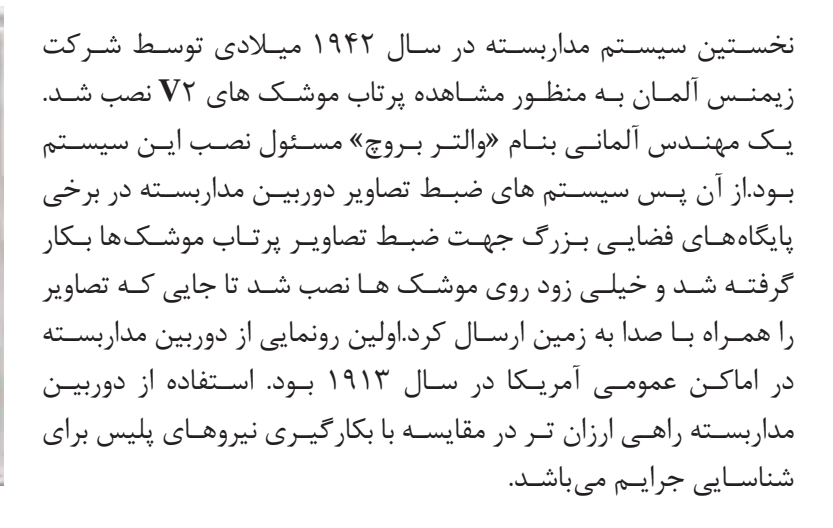

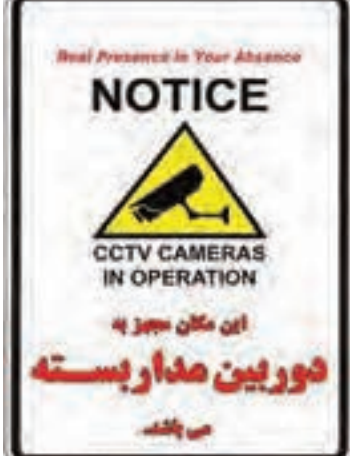

**شكل 2ـ تابلو نصب دوربين مداربسته در فروشگاه ها**

بـه تدریـج برخـی از حرفـه هـا و مشـاغل بخصـوص آنهایـی کـه بیشـتر در معـرض سـرقت قـرار داشـتند بـه اسـتفاده از دوربیـن مداربسـته روی آوردنـد (شـكل ۲). در سـال ۱۹۹۱ دسـتگاه هـای ضبط تصاویـر دوربینها تنهـا بـا قابلیـت » ضبـط بعد از شناسـایی حرکت« وارد بازار شـدند که اسـتفاده از دوربین مداربسـته را بیشـتر کـرد. بطـور کلـی در دو دهـه میلادی بیـن 1991 تـا 2011 اسـتفاده از دوربین های مداربسـته در بسـیاری از کشـورها رواج یافت.این سیسـتم ها در دهه گذشـته پیشـرفت بسـیاری داشـته اند و در چند سـال اخیر کیفیت تصاویربهتر شـده اسـت.

تجهيـزات دوربيـن هـاي مـدار بسـته شـامل دوربيـن) بـراي دريافـت تصوير)،كابـل واتصـالات (مسـير انتقـال تصويـر) وصفحـه نمايش وضبط تصويـر اسـت )تصويـر 3(. **-7-1تجهيزات سيستم هاي مدار بسته**

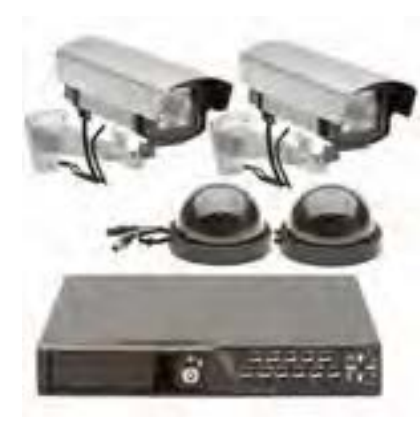

**شكل -3 تجهيزات مدار بسته**

### **-7-1-1كابل 59RG**

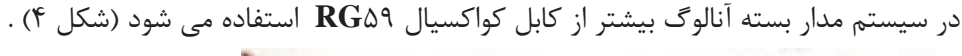

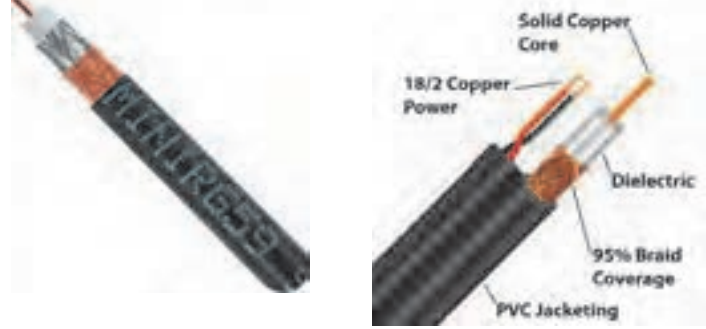

 **شكل -4 كابل كواكسيال 59RG و كابل 5cat6,cat**

کابـل 59**RG** دارای مغـزی و شـیلد و روکـش اسـت . بـا کیفیـت تریـن آن شـیلد و مغزی از جنس مس اسـت کـه قابليـت انتقـال تصويـر بـراي فواصـل طوالنیتری را بـدون نویـز دارد. كابل با شـیلد و مغـزي آلومینیوم هم در بـازار موجـود اسـت ولـي بـرای فواصـل کوتاه میتـوان از آن اسـتفاده کـرد . ایـن کابل بهصـورت کالفهای 305متـری یـا 500 متـری و نیـز در انـدازه هـای آمـاده 10و20 و .... متـری در بـازار موجـود اسـت کـه دارای سـرفیش **BNC** بـوده و آمـاده نصب می باشـند )شـكل 5(.

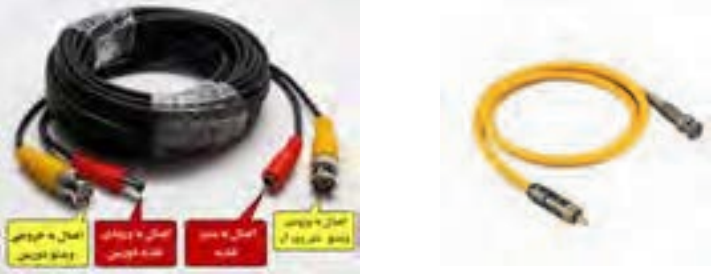

**159 159 159 159 159 159 159 159 159 159 159 159** شكل **۵**- كابل اتصال به دوربين مدار بسته

در برخـی از ایـن سـیم هـا دو رشـته سـیم 0/75 یـا 1 ميليمتـر مربـع نیـز در کنـار كابـل 59**RG** بهصـورت بکپارچـه اســتفاده شــده کــه اصطلاحاً بــه آن در بازار کابـل دوبل يا تغذيه بغل گفته مي شــود و از اين دورشــته بـرای انتقـال تغذیـه در فواصـل کوتـاه میتـوان اسـتفاده کـرد ولی بهتریـن روش این اسـت که تغذیـه و تصویر دوربيـن بهصـورت مجزا سـیم کشـی شود)شـكل 6( .

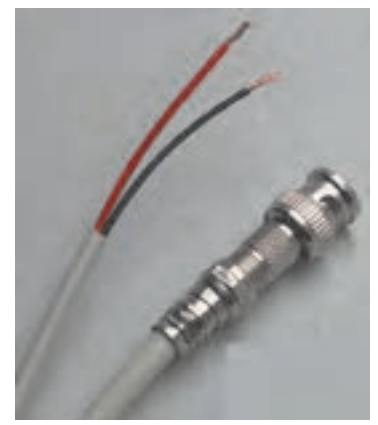

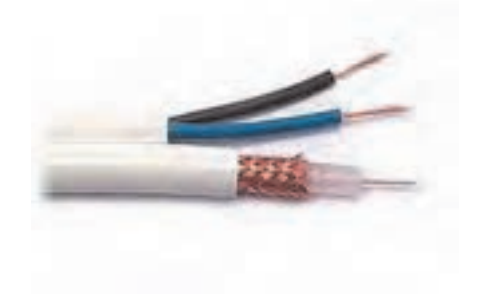

**شكل 6 ـ كابل تغذيه دوربين**

کابـل 59**RG** دسـتهای از کابلهـای کواکسـیال اسـت کـه بـرای انتقـال تصاویـر دوربینهـای مداربسـته مورد اسـتفاده قـرار میگیـرد. داخـل ایـن کابـل دارای چنـد الیـه متفـاوت اسـت که هـر یـک وظیفه خاص خـود را دارد و بایـد بـه درسـتی بـه فیش متصل شـود.

قسـمت هـای مختلـف کابـل: پوشـش بیرونـی وظیفـه مراقبـت از کابـل را برعهـده دارد . شـیلد کابـل وظیفـه مراقبـت از کابـل در مقابـل نویـز هـای الکترومغناطیسـی را برعهـده دارد. مغـزی کابـل وظیفه انتقـال اطالعات تصویـر را بـر عهـده دارد. عایـق داخلـی کابل وظیفه مراقبـت از مغزی کابـل و جدا کردن (عایق کـردن) مغزی از شـیلد را برعهده دارد)شـكل 7(.

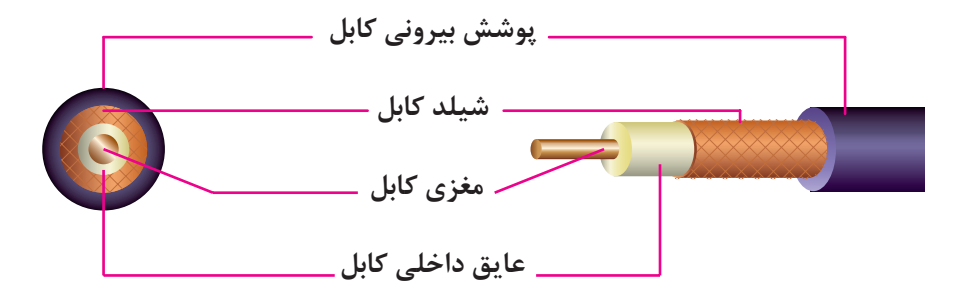

**شكل 7ـ اجزاء كابل كواكسيال59RG**

**-7-2فيش BNC**

بـرای اتصـال کابـل بـه دوربیـن و **DVR** از فيش **BNC** اسـتفاده میشـود . از ایـن کانکتور برای سـیگنالهای **RF**، سـیگنالهای آنالـوگ و دیجیتـال ویدئویـی داخلـی، آنتـن هـای رادیوهـای غیـر حرفـهای و دسـتگاههای تسـت الکتریکـی اسـتفاده میشـود. **BNC** در دو مـدل 50 و 75 اهـم موجود میباشـند )شـكل 8(.

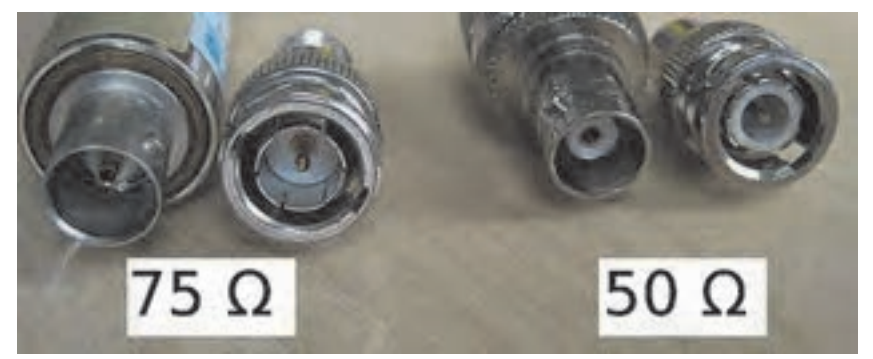

**شكل 8 ـ دو مدل فيش BNC**

**سؤال:** چه تفاوتي در استفاده از اين دو مدل فيش **BNC** وجود دارد؟ نصب فيش **BNC** يكي از مراحل اصلي قبل از نصب دوربينهاي مداربسته آنالوگ است .

# **-7-2-1مبدل فیش BNC پیچی**

نوعـی از فیـش **BNC** اسـت کـه اتصال بیـن فیش و کابـل از طریق سـفت کـردن یـک پیچ بـا كانكتور **F** انجـام مي شود)شـكل 9( .

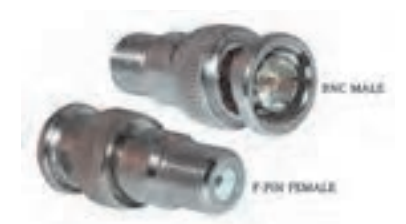

**شكل 9ـ مبدل BNC**

**سـؤال:** اگـر بـه جاي اسـتفاده از كابل **59RG** از كابل كواكسـيال مخصـوص آنتن براي اتصال دوربين اسـتفاده شـود چه اشـكالي رخ ميدهد؟

> **كار عملي -1 اتصال فیش** BNC **پیچی به كابل 59**RG 1 - فیش را باز کنید.

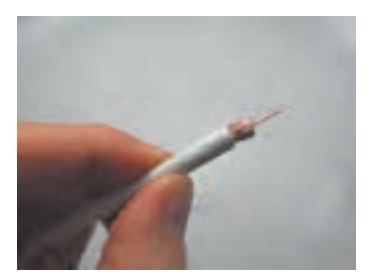

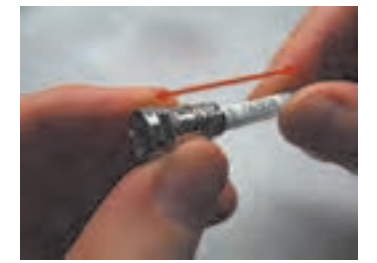

2 - کابـل را مطابـق انـدازه هـای قبـل روكش بـرداري کنیـد و آنرا را از داخـل درب فیـش رد کنید.

3 - قسـمت گیـره فیـش را بـاز کـرده و کابـل را داخـل آن قـرار دهیـد کـه شـیلد روكش بـرداري شـده کابل کاملا زیر گیـره قـرار گیرد. 4 - پیـچ فیـش را بـاز کـرده و مغـزی فیـش را داخـل قسـمت پیـچ قـرار دهیـد و سـفت کنید.

> 5 - گیره فیش را محكم کنید. -6 بـرای جلوگیـری از اتصـال بدنه بـه مغزی می توانید قسـمت پیچ را بـا چسـب یا عایـق خود فیش بپوشـانید. -7 روكش فیش را محكم كنيد )شكل 10( .

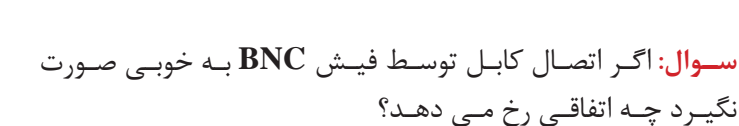

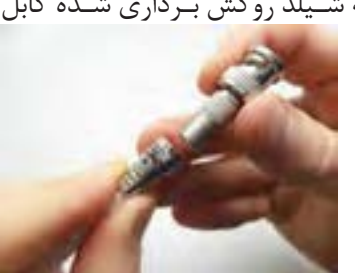

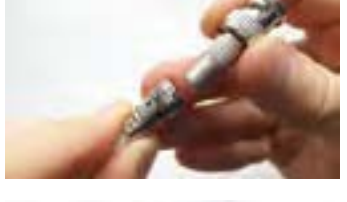

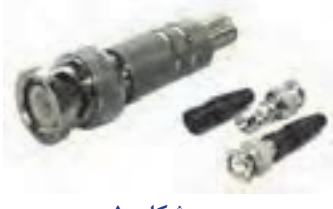

**شكل 10**

**-7-3دوربين و انواع آن** 

دوربین ها از نظر سیگنال خروجی سه دسته اند :

# **-7-2-1 دوربین های آنالوگ :**

ایـن دوربیـن هـا نسـل ابتدایـی دوربیـن های مداربسـته می باشـند که بـرای دریافت و ارسـال اطالعـات صدا و تصویـر از امـواج آنالـوگ اسـتفاده مـی کننـد . صـدا و تصویـر این دوربین هـا هر یک توسـط کابل دورشـته ای جداگانـه منتقـل مـی شـوند که یک رشـته از سـیم ها نقـش جلوگیـری از نویز بر سـیم اصلی را ایفا مـی کند . کابـل متـداول بـرای تصویـر این دوربین ها کابل کواکسـیال 59**RG** اسـت گرچـه ارتباط تصویر ایـن دوربینها بـا کابـل هـای مختلف بر حسـب نیـاز امکان پذیر اسـت .

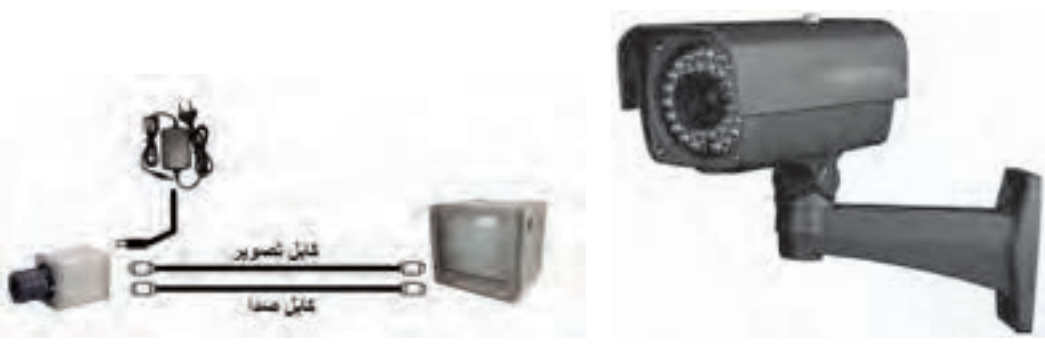

**شكل -11 دوربین و صفحه نمایش**

کیفیـت ایـن دوربیـن هـا همانگونه که از نامشـان پیداسـت تابعـی از امواج آنالوگ اسـت . امواج آنالـوگ همواره در معـرض نویـز قـرار دارد . نویزهای مختلف الکترومغناطيسـي و نویزهای ناشـی از نوسـانات بـرق همواره یکی از تهدیـدات جـدی بـر کیفیـت دوربینهـای مداربسـته آنالوگ میباشـند . به همین دلیـل اسـتفاده از کابل ها و تجهیـزات بـا کیفیـت بـاال روی کیفیت تصویـر در این نـوع دوربینها تأثیر بسـزایی دارد. امـروزه بـا اضافـه کـردن چیـپ هایی بـه این دوربیـن ها کیفیـت آنهـا را باالتر بـرده و در نتیجه اقبـال عمومی را بـه همـراه داشـته و بیشـترین دوربیـن های بـکار رفته در ایـران از این گروه هسـتند .

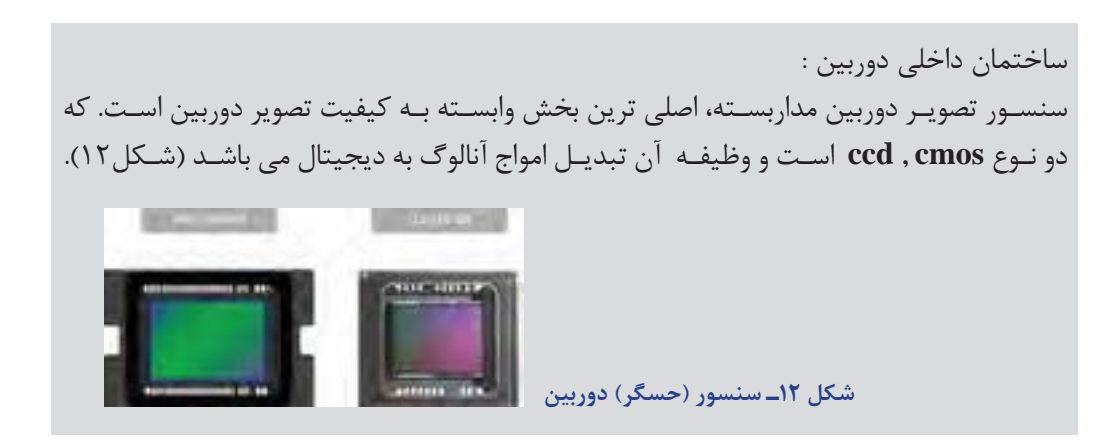

زمانـی کـه تصویـر بـه وسـیله دوربیـن ثبـت مـی گـردد ، نـور از لنـز دوربیـن عبور کـرده و بـه سنسـور تصویر دوربیـن برخـورد مـی کنـد . چیـپ تصویـر از المـان هـای بسـیار ریـزی تشـکیل شـده کـه بـه آنهـا پیکسـل میگوینـد . ایـن المانهـای بسـیار ریـز میـزان نـوری کـه بـر روی آنهـا تابیـده میشـود را ثبـت میکننـد و آن را بـه تعـداد مشـخصی الکتـرون تبدیـل مـی کننـد . ایـن الکترونهـا سـپس بـه ولتـاژ تبدیـل مـی شـوند . در دوربینهـای آنالـوگ ایـن ولتـاژ بـه وسـیله یـک تقویـت کننـده بـه صـورت سـیگنال اسـتاندارد درآمـده و بـه خروجـی دوربیـن فرسـتاده میشـود . در دوربینهای دیجیتـال یک مبـدل **D**/**A**( آنالوگ به دیجیتـال( وظیفه

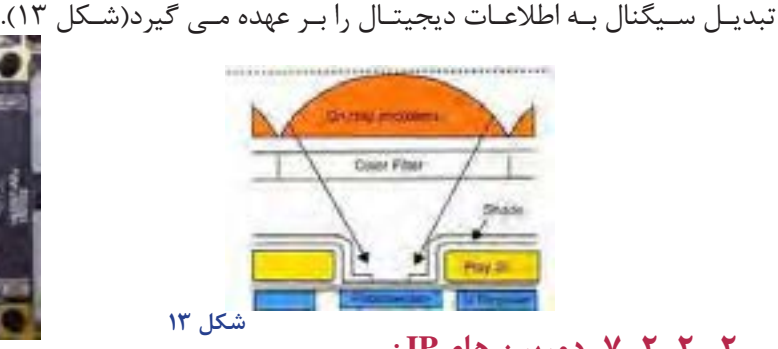

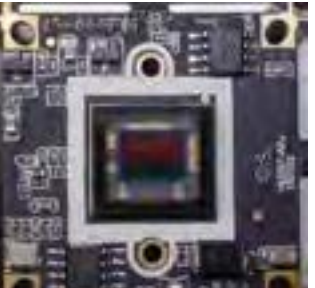

**2 -7-2-2-دوربین هایIP :**

 نسـل جدیـد دوربیـن های مداربسـته هسـتند . این دوربیـن ها همانگونه که از نامشـان پیداسـت از امواج کامالً دیجیتـال بـرای تحلیـل و ارسـال داده هـای تصویـر و صـدا اسـتفاده مـی کننـد . یعنـی برخلاف دوربینهـای آنالـوگ، ایـن دوربیـن هـا از همـان ابتـدای دریافـت تصاویر امـواج را دیجیتـال می کننـد . ضمـن بکارگیری از امـواج دیجیتـال ، آنهـا تحـت بسـتر شـبکه کنتـرل و مرتبـط مـی شـوند . هـر دوربیـن هماننـد یک وسـیله در شـبکه عمـل مـی کند و به وسـیله شناسـه شـبکه **IP** و در قالـب الگوها و قوانین شـبکه به مرکـز کنترل متصل میگـردد. همیـن ویژگـی تحـت شـبکه بـودن در دوربیـن هـای مداربسـته **IP** بـرای آنهـا مزایـای زیـادی را بـه همـراه میآورد. مزایای دوربینهای آی پی : - کیفیت باالی تمام دیجیتال - امکان استفاده بهینه از کابل های ارتباطی - امکان ارتباط بیسیم با امنیت و کیفیت باال - امکان ارسال همزمان تصویر ، صدا و برق در بستر شبکه **-** معایب دوربینهای آی پی : - قیمت باالی دوربینها - محدودیت پهنای باند ارتبـاط دوربینهـای مداربسـته بیسـیم از طریـق **ip** بسـیار مطمئـن تر و امن تر اسـت . برخلاف دوربینهای آنالـوگ کـه نگرانـی ربـوده شـدن تصاویـر توسـط هر فـرد مبتدی توسـط دریافـت امـواج آنالوگ وجود داشـت در سیسـتم هـای بسـتر شـبکه امـکان کـد گـذاری امنیـت باالیـی را بـرای آن فراهـم مـی کنـد . ضمـن اینکه ارتبـاط بیسـیم دیجیتـال و تحـت شـبکه بـدون افت کیفیـت تصویر و صداسـت و امـواج نویز بر کیفیـت تصویر بـی تأثیر اسـت.

### **-7-2-3 دوربین های دومنظوره :**

ایـن دوربینهـا در واقـع دوربینهـای آنالوگـی هسـتند کـه پـورت خروجـی شـبکه نیـز در آنهـا تعبیـه شـده

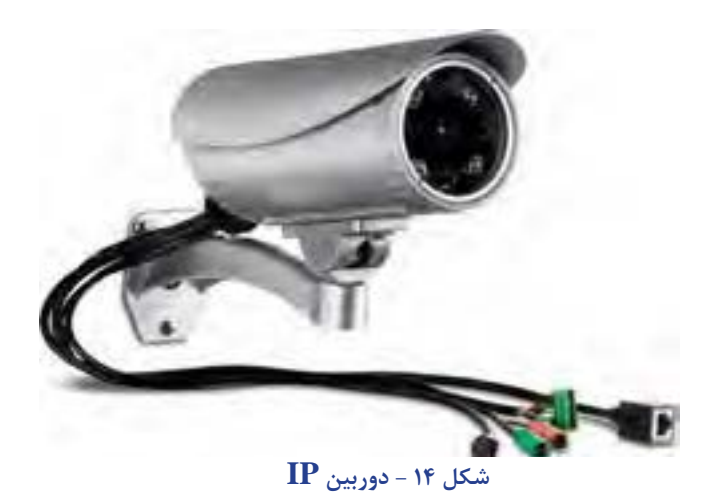

اسـت . کیفیـت آنهـا آنالوگ اسـت و امکان اسـتفاده از آنهـا بصورت دوربیـن آنالوگ و یـا دوربیـن تحت شـبکه وجـود دارد. اسـتفاده از ایـن دوربینهـا تنهـا زمانـی توصیه می شـود که سیسـتم مداربسـته از نـوع آنالـوگ بـوده امـا اتصـال یک یـا چند دوربیـن بهصورت مسـتقیم به شـبکه مورد نیـاز اسـت)دوربين **IP**)

فعاليـت: از يـك فروشـگاه بـزرگ مجهـز بـه دوربيـن مـدار بسـته بازديـد كنيـد وجانمايـي دوربين هـاي داخل وخـارج سـاختمان را روي پلان تقريبـي ترسـيم كنيـد؟در مـورد جانمايـي هـا بحـث و گفتگـو كنيد.

**-7-3 تقسيم بندي دوربين ها از نظر شكل ظاهري و كاربرد**

# **-7-3-1دوربینهای دام dome**

 معنـی لغـوی کلمـه دام **dome** گنبـد اسـت . در واقـع دوربیـن دام بـه معنـی دوربیـن گنبـدی شـکل بـوده و عنـوان دوربیـن های سـقفی نیز درباره آنها بـکار میرود . ایـن دوربیـن ها بیشـتر برای نصـب بر زیر سـقف طراحی شـده و در اشـکال فانتـزی و متفاوتـی در بـازار موجـود اسـت . صـرف نظـر از قابلیـت دیـد در شـب و یا نـوع لنز یـا نـوع امواج بـه کلیه دوربینهای سـقفی گنبدی شـکل دوربیـن دام گفتـه می شـود (شـكل ۱۵) .

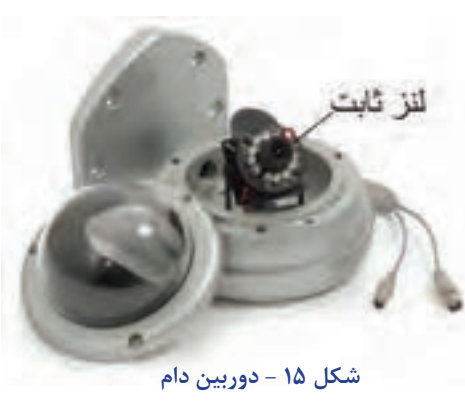

## **-7-3-2دوربين صنعتي**

اسـتفاده از ایـن دوربیـن هـا برخالف نامشـان در بازار ایـران، منحصر به مصارف صنعتی نیسـت . ایـن دوربینها کـه نـام اصلـی شـان بدنـه دوربیـن **camera body** می باشـد دوربین های مکعب مسـتطیل شـکلی هسـتند كـه معمـولاً قابليـت نصـب لنـز بهصـورت جداگانـه روى آنهـا تعبيـه شـده اسـت . از آنجـا كـه سـاير دوربينها قابلیـت سـوار شـدن لنز یـا تعویـض آن را ندارند از این دوربین ها بیشـتر در جاهایی اسـتفاده می شـود که زوم

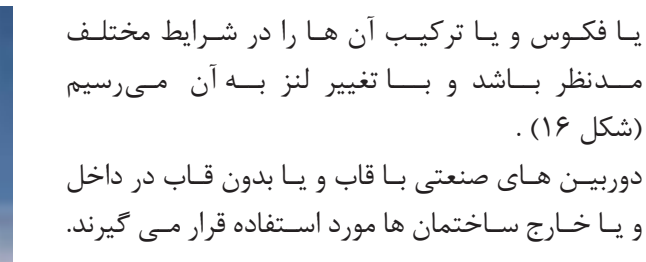

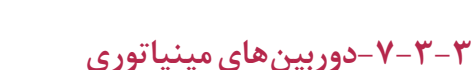

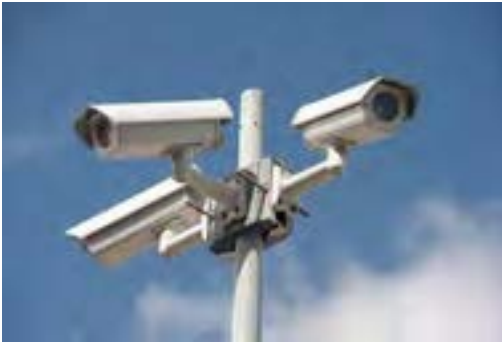

**شكل -16 دوربين صنعتي**

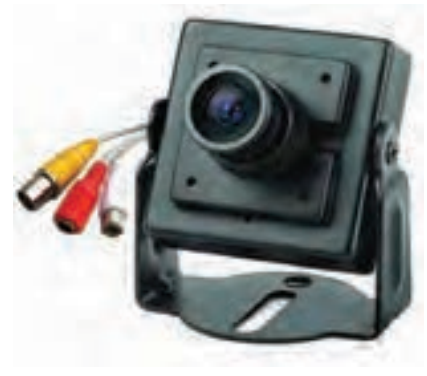

**شكل 17 - دوربين مينياتوري**

دوربینهـای مینیاتـوری یـا **camera mini** همانگونـه که از نامشـان پیداسـت دوربینهای مداربسـته کوچک ً متـداول در بـازار هسـتند . از ایـن دوربیـن ها بیشـتر به عنـوان دوربین های مخفی اسـتفاده می شـود . معموال آنهـا را در جایـی کـه میخواهند تصویربرداری نامحسـوس باشـد بکار میگیرند)شـكل 17(.

# **-7-3-4 دوربینهای بولت ) آی آر (**

بـه کلیـه دوربینهـا کـه از نـور مـادون قرمـز بـرای تشـخیص تصاویـر اسـتفاده میکننـد دوربینهـای اینفـرارد یـا IR گفتـه میشـود. در دوربینهای مداربسـته از ایـن تکنولـوژی بیشـتر بـرای تشـخیص تصاویـر در تاریکـی اسـتفاده میشـود . ً تعـدادی LED در اطـراف لنـز معمـوال ایـن دوربینهـا نصـب شـده و بوسـیله یـک سنسـور نـور در تاریکـی روشـن می شوند)شـكل 18(.

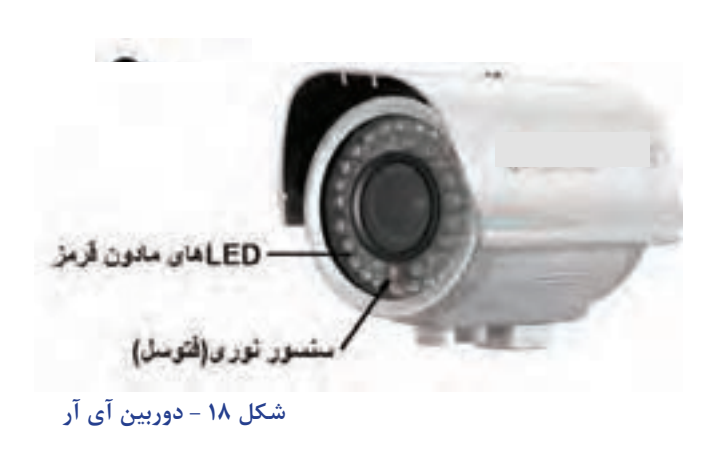

## **-7-3-5 دوربینهای اسپیددام چرخشی**

 دوربینهـای چرخشـی یـا **dome speed** و یـا **PTZ** بـه کلیـه دوربینهـای مداربسـته گفتـه میشـود کـه قابلیـت چرخـش دوربیـن در جای خود بوسـیله کنتـرل کننده یا اتوماتیک فراهم شـده باشـد . از این دوربینها

> بیشـتر در مواقعی اسـتفاده می شـود که نیاز اسـت کـه فـرد تصاویـر دوربیـن مداربسـته را همزمـان نظـارت کنـد . از اینـرو فـرد مـی توانـد با اسـتفاده از قابلیـت **PTZ** سیسـتم های مداربسـته ، دوربین را بـه هـر جهـت کـه میخواهـد بچرخانـد و در هر جـا کـه مـی خواهـد زوم کنـد. دوربینهای اسـپید دام بـه دلیـل تعبیه شـدن موتـور روی آنها از قیمت باالتـری نسـبت بـه سـایر دوربینهـای مداربسـته برخوردارند )شـكل 19(.

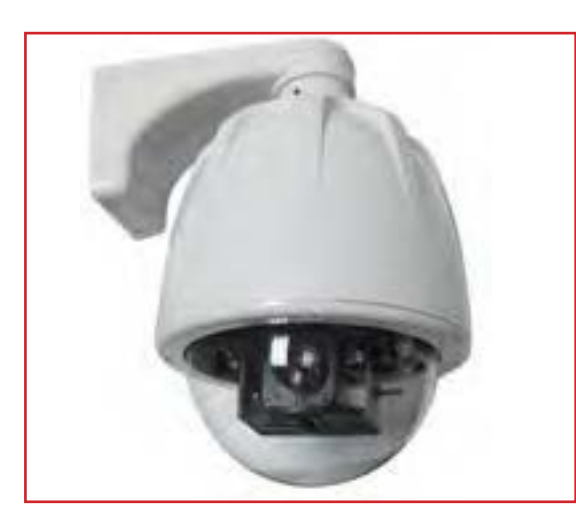

**شكل19 - دوربين اسپيدام**

**دوربینهای ضد آب یا دوربین صنعتی با قاب بیرونی**

بـه هـر دوربیـن مداربسـته کـه قـاب آنهـا طـوری طراحـی شـده باشـد کـه از نفـوذ آب بـه آن جلوگیـری کند دوربین هـای ضـد آب می گوینـد . ممکـن اسـت خـود لنز نیـز ضد آب (واتـر پروف) طراحی شـود اما در بیشـتر مـوارد ایـن قـاب دوربیـن اسـت که بـه عنوان ضـد آب شـناخته میشـود . دوربین هایی کـه بایـد در فضای باز اسـتفاده شـوند و یـا بـه اصطلاح دوربیـن هـای **door out** مـی بایسـت از قـاب های ضـد آب اسـتفاده کنند. (شكل ٢٠).

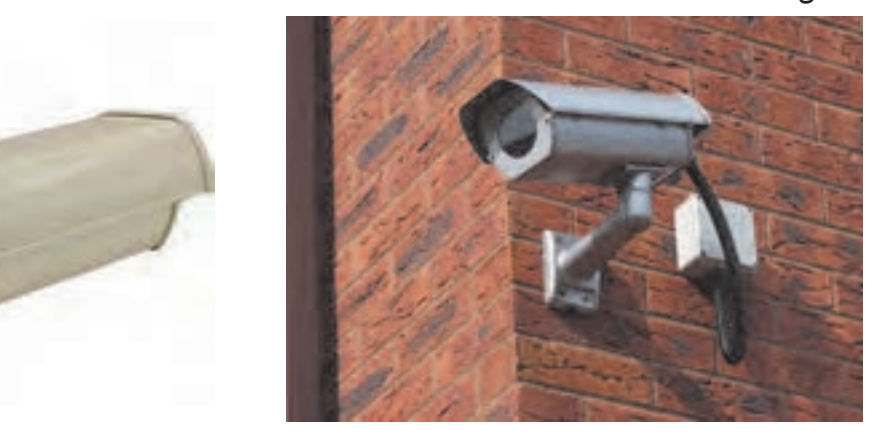

**شكل 20 - دوربين ضد آب و قاب دوربین** 

 **دوربینهای مخفی**

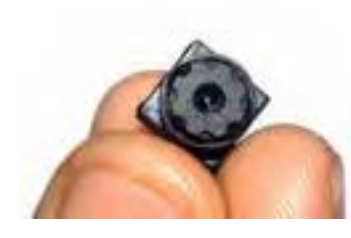

**شكل 21ـ دوربین مخفی**

 دوربینهـای مداربسـته مخفـی )PinHole )میتواننـد در هـر شـکل و انـدازه وجـود داشـته باشـند . از آنجا که اسـتفاده از دوربینهای مخفـی کامالً ابتکاری میباشـد میتـوان آنهـا را در هـر جـای ممکـن جاسـازی کـرد . انـواع پیـش سـاخته آنهـا در قابهـای مختلفـی مثـل قـاب سیسـتم اطفـاء یـا قـاب زنگ ، سـاعت ديـواري ، پريـز بـرق موجـود اسـت. معمـولاً از دوربينهـاي مينياتوري بـه عنـوان دوربینهـای مخفی اسـتفاده میشـود )شـكل 21(.

### **دوربین PTZ**

ایـن کلمـه مخفـف **zoom**-**tilt**-**pan** هسـت و بـه معنای چرخـش و بزرگنمایی اسـت . با داشـتن عملکردهای زوم, وداشـتن قابلیـت چرخـش, ایـن دوربینها بـرای کاربردهـای مختلفی در حـوزه امنیت مفید هسـتند . این دوربینهـا کـه اغلـب بـا نـام دوربیـن هـای**PTZ** شـناخته میشـوند بـه صـورت مکانیکـی کنترل میشـوند . کاربـر توانایـی حرکـت پانورامایـی (حرکـت به راسـت و چـپ), خم کردن بـه بالا و پاییـن و بزرگنمایـی بر روی بخـش خاصـی از تصویـرش را دارد . ایـن اغلـب بـا اسـتفاده از یک صفحـه کلید )جوی اسـتیک ( بـرای راحتی کاربـر، صـورت مـی گیـرد ، اگرچه نـرم افزارهای کاربردی دیگـری را هم میتوان برای رسـیدن به نتایج مشـابه بـه کار بـرد . بـرای کنتـرل دوربینهای اسـپید دام و **ptz** از کیبـورد کنترلر یا)**joystick** )اسـتفاده میشـود و بـا آن میتـوان بـه راحتـی دوربیـن را به جهت دلخـواه چرخانـد و یا روی موضـوع خاص زوم کرد)شـكل22(.

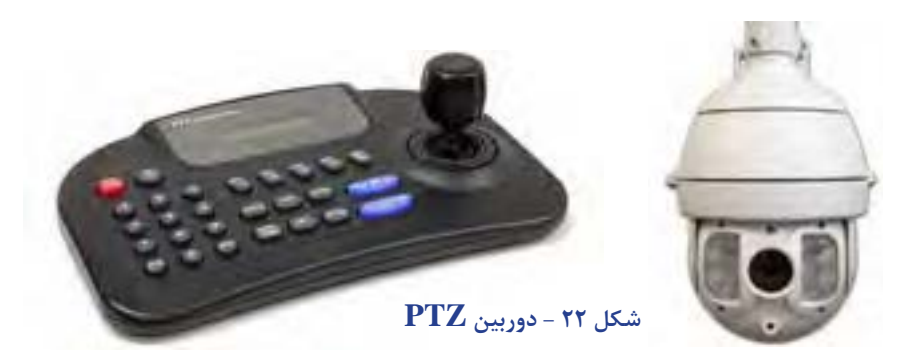

مشـخصات دسـتگاه،نحوه نصـب وبهـره بـرداري بـه همراه حالـت هاي خـاص تنظيـم آن را به كاربـران آموزش مـي دهـد. هميشـه بعـد از خريد يـك دوربين مدار بسـته، دفتر چـه راهنمـاي آن را به دقت مطالعـه كنيد وآن را دور نيندازيد.

فعاليـت : در جـداول 7-1زيـر مشـخصات فنـي يك دوربين مدار بسـته آمده اسـت. آنها را مطالعـه كنيد و در مـورد جزييـات و قابليـت هاي دوربيـن بحث وتبـادل نظر كنيد.

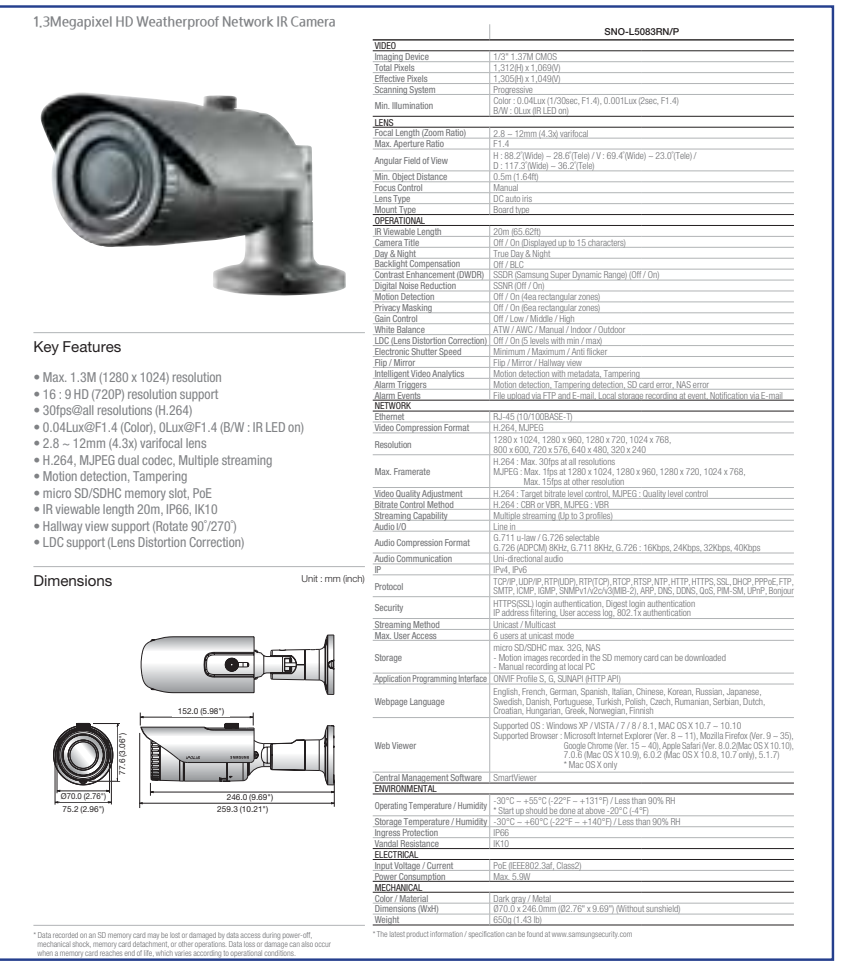

# **جدول 1ـ7ـ مشخصات فني يك دوربين مدار بسته** R5083L-SNO

**كار عملي 2 :** اتصال يك دوربين به صفحه نمايش و دريافت تصوير 34 تجهيزات: دوربين يك عدد

> كابل متصل به **BNC** آماده شده در كار عملي 1 كابل تغذيه 2تا3 متر آداپتور 12 ولت يك عدد صفحه نمايش(مانيتور) مانيتوري مانيتوري معدد بـا اسـتفاده از دوربینهـای موجـود در کارگاه مراحـل نصـب دوربیـن را انجـام دهیـد . سـعی کنیـد کـه از انـواع دوربیـن بـرای نصـب اسـتفاده کنیـد . ) دام ، بولـت ، صنعتـی و ... ( پس از نصب

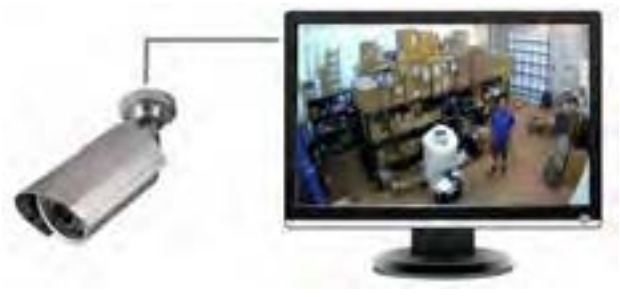

دوربیـن ، بـا اسـتفاده از تسـتر از دوربینها هنگام **شكل 23ـ اتصال دوربين صفحه نمايش**

نصـب تصویـر بگیریـد و از موقعیـت نصـب دوربیـن و زوایـای دیـد آن مطمئـن شوید)شـكل 23( . در هنـگام نصـب بـه هـم پوشـانی دوربین هـا و امنیت نصـب دقت کنیـد . حال کابـل های مناسـبی تا محـل مانیتورینگ اندازهگیـری کـرده و قطـع کنیـد و سـرفیش

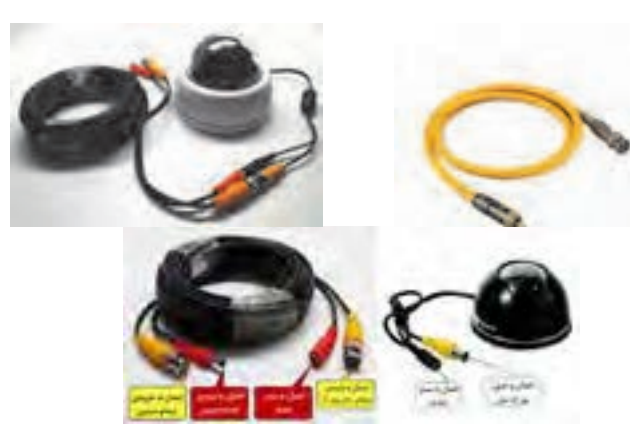

 **شكل 24 - اتصاالت دوربين و مبدلهاي AV به BNC**

**منبع تغذیه :** 

**BNC** بـرای دو سـر کابلهـا اتصـال دهیـد . در صـورت نبـود تسـتر دوربیـن ، دوربینهـا را بطـور مسـتقیم به مونیتـور یا **TV** متصـل کنید و تصاویـر را بصـورت تکـی ببینیـد .) بـرای ایـن کار از تبدیـل **BNC** بـه **AV** و **VGA** مـی توان اسـتفاده کـرد . برای تغذیه دوربین هـا از آداپتور کنـار دوربیـن اسـتفاده نماییـد )شـكل 24( .

دوربینهـا یـا بصورت تکـی با آداپتـور 12ولت 1 تـا 3 آمپـر بـا توجـه به نـوع دوربیـن و یـا با یک پـاور مرکـزی بـا خروجـی هـای 12 ولـت برای همـه ی دوربینهـا تغذیه می شـوند . البتـه برای سیسـتم مدار بسـته بـرق اضطـراری ضروری اسـت کـه در ادامه به آن اشـاره میشـود .

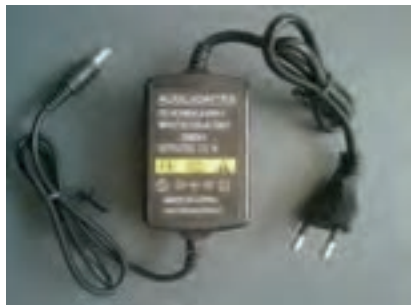

**تجهیزات الزم :** دوربین صنعتی دوربین بولت دوربین دام ً با ورودی AV مانیتور یا تلویزیون ترجیحا

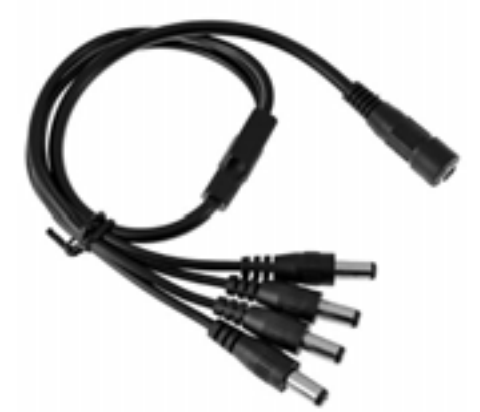

**شكل 25ـ تغذيه يك يا چند دوربين )منبع تغذیه** v**،12** A**1 )**

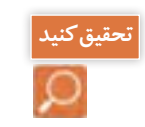

آيـا ممكـن اسـت دوربينهـا نيـازي بـه كابـل تغذيـه بـرق نداشـته باشـند؟ در ايـن صـورت چگونـه تغذيـه ميشـوند؟

# **DVR** (digital video recorder)  $-\mathbf{Y}-\mathbf{P}$

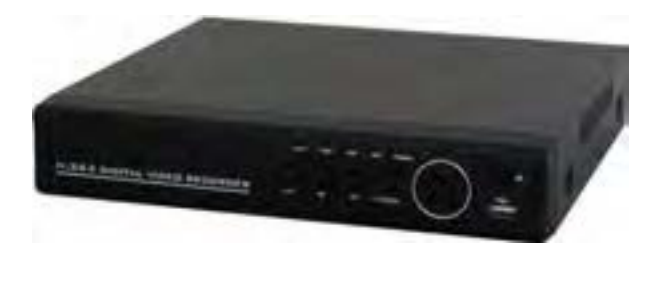

**DVR** : دسـتگاهی اسـت کـه تصاویـر آنالـوگ را از دوربیـن دریافـت کرده و پـس از تبدیل آنها بـه اطالعـات دیجیتـال آنهـا را ضبـط میکنـد. معمولتریـن حافظـه مـورد اسـتفاده در ایـن دسـتگاهها هـارد دیسـکهای معمولـی هسـتند. ایـن دسـتگاه بـا توجـه بـه نـوع قابلیـت نصـب تعـداد مختلفـی هـارد دیسـک را دارنـد.

**شكل 26 - يك دستگاه DVR**

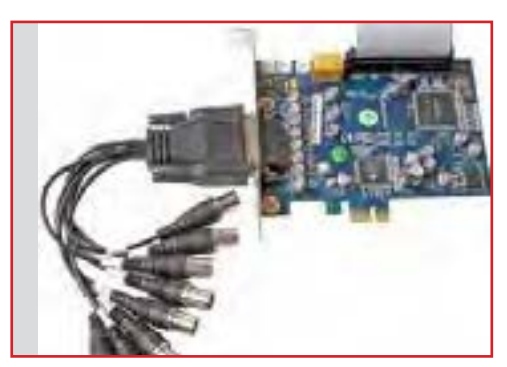

**شكل 27 -كارت تصوير رايانه**

از **DVR** هـا میتـوان در ترکیـب بـا مالتـی پلکسـر و سیسـتم موشـن دتکتـور اسـتفاده کـرد. **DVR** هـا بـه دو دسـته تقسـیم میشـوند: 1 -**standalone** : ایـن دسـتگاه امـکان ضبـط و نمایش تصاویـر را برای شـما فراهـم میآورد. 2 - **based**-**PC** :( کارت **dvr** ) این دسـتگاه بر روی برد اصلـي رایانـه نصب شـده و امکان اسـتفاده و ضبط تصاویر بـر روی رایانـه را فراهم میآورد . امـا بدلیـل تداخـل کاری سیسـتم رايانه اي و لزوم روشـن مانـدن دائـم سیسـتم و اسـتفاده از حجم فضای هارد سیسـتم و اشـکاالت دیگـر خیلی اسـتفاده از آن عمومیت

ندار د(شكل ٢٧).

# **-7-4-1مزایای DVR نسبت به سیستم های قدیمی:**

دسـتگاههای **DVR** تقریبـا تمامـی قابلیتهـای گفتـه شـده در مـورد دسـتگاههای قبلـی ماننـد ضبـط و نمایـش چنـد تصویـر هـم زمـان, صـداي هشـدار ، تشـخيص حركـت و ... را دارا میباشـند که نصب سیسـتم مـدار بسـته را بسـیار آسـان میکند. كيفيت تصاویر ضبط شده نسبتا باال است. دسترسی به تصاویر با توجه به زمان و تاریخ ضبط به راحتی امکان پذیر است. پس از گرفتن کپی کیفیت تصاویر به هیچ وجه کاهش نمییابد. ظرفیت باالی ضبط تصاویر نیاز به تعویض دائم نوار را از بین میبرد.

امکان ضبط تصاویر مدتی قبل از تشخیص حرکت نیز وجود دارد. اتصال آسان این دستگاه به شبکه یا اینترنت امکان مشاهده تصاویر از راه دور را فراهم میآورد.

**-7-4-2 پارامترهایی که در انتخاب DVR مد نظر قرار گيرد :** 

**1 - تعـداد کانالهـای ورودی: DVR** را بـا توجـه بـه تعـداد کانالهـای ورودی طبقهبندی میکننـد . تعداد ً کانالهـای ورودی معمـولاً ۴و ۸ و ۱۶ و یــا ۳۲ هســتند . پیــدا کـردن **DVR** با تعداد کانالهـای نامتعارف تقریباً کاری غیـر ممکـن اسـت بنابرایـن در موقـع نصـب سیسـتم باید به تعـداد دوربینهای نصب شـده توجه داشـته باشـید و امـکان افزایـش تعـداد دوربینها در آینـده را نیز در نظر بگیریـد . از همین رو معمـولاً DVR را طوری انتخـاب میکننـد کـه تعـداد ورودیهای آن از تعداد دوربینهای نصب شـده بیشـتر باشـد.

**2 - نـوع نمایـش تصاویـر: DVR**هـا بـا توجه بـه تعـداد کانالها و مـدل دسـتگاه روشهای مختلفـی برای نمایـش تصویـر دارنـد. **DVR** هـای 4 کاناله قابلیـت نمایش تصاویر یـک ماتریـس دو در دو را دارند. **DVR**های 8 کانالـه جـدا از نمایـش 4 تصویـر همزمـان میتواننـد 9 تصویر همزمـان را نیز در یک ماتریـس 3 در 3 نمایش دهنـد کـه یکی مشـخصات دوربینهـا و 8 تصویر دوربینهاسـت .

**3 - مـدت زمـان ضبـط :** ایـن پارامتـر بیشـتر بسـتگي به ظرفیـت هارد دیسـک یا هـارد دیسـکهای نصب شـده در **DVR** دارد . بیشـتر **DVR**هـا ایـن امـکان را دارند که پس از پر شـدن ظرفیت هارد بـر روی دادههای اولیـه بازنویسـی کننـد . همچنیـن میتوانیـد **DVR** را طـوری تنظیـم کنیـد که پس از پر شـدن هارد دیسـک بـه شـما بـرای تعویـض آن اخطـار دهـد . یکـی از نـکات مهم در مـورد **DVR** هـا فرمـت ذخیره سـازی تصویر در آنهـا کـه میتوانـد نقـش مهمـی در افزایش کیفیـت تصاویر ضبط شـده و کاهش ظرفیت آنها داشـته باشـد. نکتـه مهـم دیگـر در زمـان تنظیـم **DVR** توجـه به میـزان کیفیـت مطلوب بـا توجه بـه کاربرد دوربینهاسـت. در بيشـتر **DVR** هـا میتوانیـد كيفيـت تصويـر و تعـداد فریمهـا تصویـر را برای هـر دوربین مشـخص کنید . **4 - بیشـترین تعـداد فریـم :** يكـي از پارامترهـا در **DVR** بیشـترین تعـداد فريمهایـی اسـت کـه **DVR** میتوانـد در یـک ثانیـه ضبـط کنـد. در **VCR**هـا یـا **DVR**هـای قدیمـی اصلاح تعـداد فريمهـای تصویـر باید محـدود میشـد تـا مـدت ضبـط تصاویـر افزایـش یابـد . امـا **DVR** بـه شـما ایـن امـکان را میدهد تا بـا توجه مـدت دلخـواه ضبـط تعـداد فریمهـای تصویـر را انتخـاب کنید.

**5 - )تشـخیص حرکـت( :** بـه طـور کلـی در بیشـتر مـوارد نیـازی نخواهد بـود که تمامـی تصاویـر دریافتی ضبـط شـود . سیسـتم تشـخيص حركـت به شـما کمـک خواهـد کرد تـا تنهـا تصاویری را کـه در آنهـا حرکت وجـود داشـته ضبـط کنیـد . ایـن قابلیـت در بیشـتر **DVR** هـا وجـود دارد، همچنیـن ممکن اسـت **DVR** این قابلیـت را بـه شـما بدهـد تـا تنهـا محل خاصـی را به عنـوان محل حسـاس بـه حرکت انتخـاب کنیـد. از دیگر نـکات مهـم دیگـر در رابطـه با سیسـتم تشـخيص حركـت تنظیم میزان حساسـیت سیسـتم با توجه بـه کاربرد خـاص آن اسـت. هـر چـه حساسـیت سیسـتم پایینتر باشـد حجم حرکت بیشـتری بـرای فعال کردن سیسـتم نیـاز خواهـد بـود. از نـکات مهم دیگـر در زمینـه تنظیمات تشـخيص حركت زمانهـای قبل و بعد از تشـخیص حرکـت اسـت . **DVR** ایـن امـکان را بـه شـما خواهـد داد تـا مشـخص کنیـد کـه تصاویر تا چنـد ثانیـه قبل از تشـخیص حرکـت و تـا چند ثانیه بعد از تشـخیص حرکت ضبط شـوند. سیسـتم تشـخیص حرکـت تقریباً مانند

دتکتورهـای تشـخیص حرکتـی کـه بـه عنوان دزدگیـر مورد اسـتفاده قرار میگیرنـد عمل میکنـد . در صورتی کـه **DVR** امـکان اسـتفاده از سیسـتم را بـه شـما نـداد میتوانیـد از دتکتورهـای **PIR** اسـتفاده کنیـد . البته انجـام ایـن کار نیازمنـد سیمکشـی جداگانـه و هزینه بر اسـت .

**6 - مشـاهده و تنظیـم از راه دور:** در صورتـی کـه **DVR** مجهـز به واسـطهای 232**RS** یا 485**RS** باشـد امـکان اتصـال **DVR** بـه رایانـه برای شـما ایجاد خواهد شـد و میتوانید **DVR** را با اسـتفاده از نـرم افزاری که در رایانـه خـود نصـب میکنیـد تنظیم کـرده و تصاویر را مشـاهده و ضبط کنیـد . برای اتصال به شـبكه **LAN** بـه یـک سـرور نیاز خواهید داشـت تـا بتوانید از طریق شـبکه به تصاویر دوربینها دسترسـی داشـته باشـید. **7 – انتقـال تصویـر :** امـروزه ایـن امـکان یکـی از پارامترهـای مهـم در انتخـاب **DVR** اسـت کـه میتواند از ً بـه امکانات **DVR** هـا اضافه طریـق نـرم افـزار یـا در بسـتر اینترنـت و یـا از طریـق امـکان **p** 2 **p** کـه جدیدا شـده باشـد و امـکان دیـدن و ذخیـره سـازی تصاویـر را روی رايانـه همـراه و تلفـن همـراه هوشـمند بـه مـا می دهـد .

5-7 **NVR** : ایـن دسـتگاه تصاویـر را بهصـورت دیجیتال از دوربیـن های دیجیتال معروف به **IP** توسـط کابل شـبکه ) 5**CAT**6,**CAT** ) دریافـت میکننـد و علاوه بـر مزایای بـاال دارای مزیت های ذیل نیز می باشـند . امکان انتقال تصویر و تغذیه بر روی یک کابل امکان استفاده از دوربین های با کیفیت به مراتب باالتر از آنالوگ

امـکان کنتـرل و دسترسـی بـه منـو و تنظیمـات دوربیـن ها و کنتـرل جهت آنها بـر روی **NVR** و یا شـبکه و اینترنت

امـکان معرفـی دوربینهـا بـه شـبکه در محیـط هـای با بسـتر شـبکه کـه کار نصب و سـیم کشـی را راحت مے کنـد .

انتقال تصاویر تحت اینترنت و شبکه به مراتب راحتتر است

امـا بـه دلیـل هزینـهی بـاال در سیسـتم هـای **IP** همچنـان عمومـی تریـن سیسـتم اسـتفاده از **DVR** و دوربینهـای آنالـوگ مـی باشـد کـه همین امر مهندسـین این رشـته را بر آن داشـت کـه با اسـتفاده از بردهای الکترونیکـی اقـدام بـه اصلاح تصاویـر و بـاال بـردن کیفیـت تصاویـر در دوربیـن هـا و **DVR**هـا نماینـد . که از جملـه ایـن سیسـتمها می توان به سیسـتم **HDTVI** , **HDCVI** , **AHD** اشـاره کرد که توانسـته اند کیفیت دوربینهــا را از زیر 1 مگـــا پیکسل و **TVL** بــه چند مگــا پیکسل بـــرسانند کــه کمک زیادی بــه ضبط تصاویر با کیفیت باال و قابل رقابت با **IP** ولی با هزینهی کمتر به ما میکند)شكل 28( .

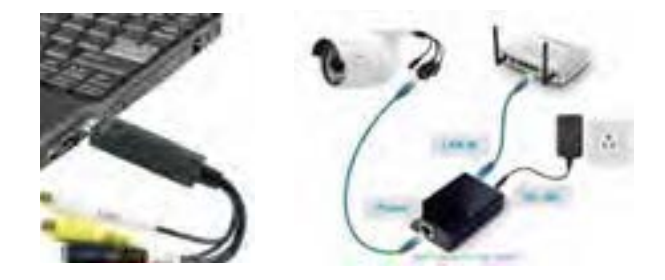

 **شكل 28 - اتصال دوربين IP**

**فعاليـت :** در جـدول 7-2 مشـخصات فنـي يك دسـتگاه ضبط تصويـر)**DVR** )آمـده اسـت. آنهـا را مطالعـه كنيـد و در مـورد جزييـات و قابليـت هـاي دوربيـن بحـث وتبـادل نظـر كنيد.

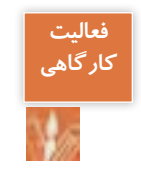

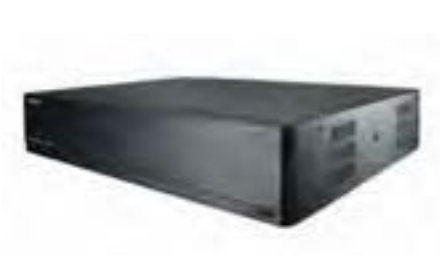

#### **Key Features**

**جدول 7-2 مشخصات فني يك DVR**

- · Up to 16CH 8M supported
- · 80Mbps network camera recording
- . Plug & play by 16 PoE/PoE+ ports
- · Max. 4HDDs, e-SATA storage supported
- · HDD removable (Easy install)
- · HDMI / VGA local monitor

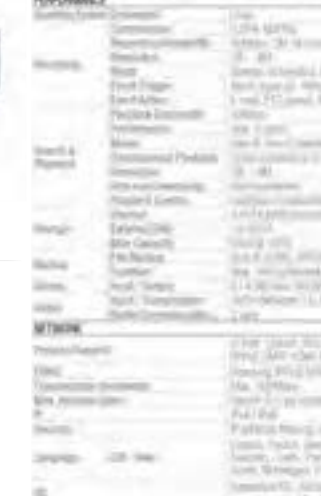

# **-7-5مراحل نصب عملي يك دوربين مداربسته**

1 **-** بهتریـن جانمایـی بـرای دوربیـن مکانـی اسـت که بهترین نـور را دارد چـون دوربین های دید در شـب هم تصویـر محیـط بـدون نـور را سـیاه و سـفید ضبط می کننـد و تامین نـور حتما باید مـوازی با دوربین باشـد . 2 **-** علاوه بـر نـور محیـط فضـای تحـت پوشـش دوربیـن هم مهم اسـت . فواصـل مورد نظـر در سیسـتم مدار بسـته بـا انتخـاب نـوع لنـز مناسـب تامین مـی گردد . بـرای فواصـل ثابت از لنـز ثابت و بـرای فواصـل متغیر از لنـز متغیر اسـتفاده می شـود .

3 **-** هنـگام نصـب دوربیـن هـا بایسـتی تـا جـای ممکـن از همپوشـانی بی جهـت دوربین هـا جلوگیری شـود . تـا تعـداد دوربیـن هـا کمتر شـود . فقـط جاهایی که خـود دوربین در خطر اسـت بهتر اسـت همپوشـانی انجام گیرد(شكل ۲۹) .

4 **-** سـیم کشـی یکـی از مهمتریـن قسـمت های نصب سیسـتم مدار بسـته اسـت . هنـگام جانمایـی دوربینها بایسـتی بـه ایـن نکتـه توجـه شـود که مسـیر کمتریـن طـول کابل انتخـاب شـود چـون محدودیـت فاصله که بسـته بـه نـوع کابـل و دوربیـن بین 200 تـا 500 متر اسـت در نظر گرفته شـود . و تا جای ممکن سـیم از کنار مسـیر بـرق خصوصـا فشـار متوسـط و قوی عبـور نکند خـط تغذیه 220 کنـار سـیم دوربین نباشـد ، در فضای بـاز حتمـا از لولـه خرطومـي فلـزي قابل انعطاف اسـتفاده شـود و بـرای فواصل طوالنی از سـیم با مغز و شـیلد مس و باکیفیت اسـتفاده شـود.

5 **-** هنـگام نصـب دوربیـن بایسـتی از پیـچ و رول پالک با سـایز مناسـب اسـتفاده کرده و با تجهیزات مناسـب

آن را کاملاً محکـم کنیـد و بـه زاویههـای چرخش دوربیـن در هنگام نصب دقـت کنید . 6 **-** قبـل از محکـم کـردن دوربیـن بهتر اسـت با اسـتفاده از تسـتر تصویـر دوربین را تسـت نمایید و بـا اهداف سیسـتم مقایسـه کنیـد و اگـر پـس از تنظیـم

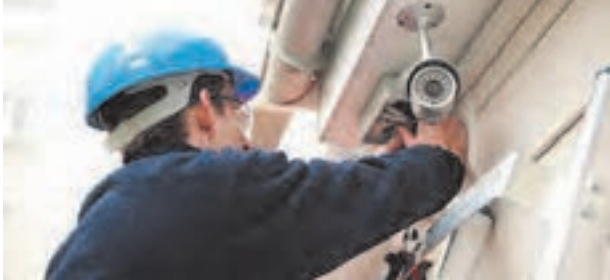

 **شكل 29 - نصب دوربين در فضاي مناسب**

تصویـر از جانمایـی مطمئـن بودیـد آن را ثابـت و محکـم کنیـد . -7 در نهایـت بـا اتصـال فیـش **BNC** بـه سـر و انتهـای سـیم هـا و اتصـال آن بـه **DVR** و مانیتـور میتوانیـد تصاویـر را ببینیـد. -8 بعد از نصب دوربین مدار بسته، در کل فضا نباید نقطه کور وجود داشته باشد.

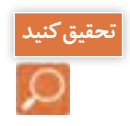

در مـورد عملكـرد دوربيـن هـاي راهنمايـي و رانندگي )ثبت پلاك خودرو(تحقيق و گزارشـي به كالس درس ارايـه كنيد.

### **كار عملي 3 :**

ضبط تصوير توسط **DVR** دوربیـن هـای نصـب شـده در محیـط کارگاه را بـه یـک **DVR** وصـل کنیـد و تنظیمـات الزم بـرای گرفتـن خروجـی تصویـر مناسـب در مانیتـور انجـام دهیـد .

**توضیحات :**

1 - ابتـدا **DVR** را بـرای نصـب آمـاده کنیـد ، هـارد ذخیـره سـازی را در جـای خـود در داخـل **DVR** نصـب کـرده و فیـش بـرق و دیتـای آن را نصـب کنید . 2 - **BNC** هر یک از دوربین ها را به یکی از ورودیهای **DVR** نصب کنید . 3 **–** خروجـی **DVR** را بـه مانیتـور متصـل نماییـد . خروجـی **VGA** ، **AV** و **HDMI** در **DVR** موجود اسـت کـه **av** بـا فیـش هـای ویدئو بـه تلویزیون وصل می شـود و بـرای اتصال بـه مانیتور از کابـل و خروجی **VGA** اسـتفاده می شـود و برای اسـتفاده از نمایشـگر های بزرگ **LCD** و**LED** بهتر اسـت از کابل **HDMI** اسـتفاده شـود (شكل ٣٠) .

4 **–** با توجه به نوع **DVR** و کاتالوگ آن تنظیمات عمومی و اولیه را انجام دهید.

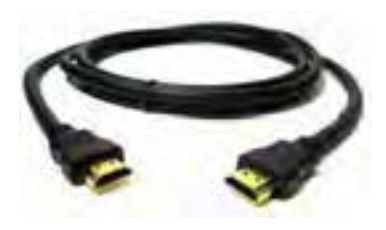

کابل **HDMI** کابل **VGA** کابل **AV**

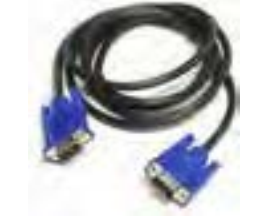

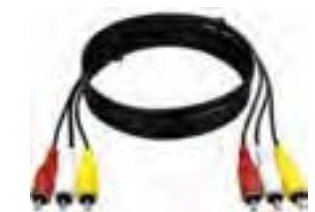

**174 175 175 175 175 175 175 175 175 175 175 175 175 175 175 175 175 175 175 175 175 175 175 175 175 175 175 175 175 175 175 175 175 175 175 175 175 شكل 30 - انواع اتصاالت** .

تجهیزات مورد نیاز : دستگاه **DVR** آنالوگ 4 عدد دوربین هارد داخلی مانیتور یا تلویزیون اتصال **DVR** مطابق شكل 31 انجام دهيد .

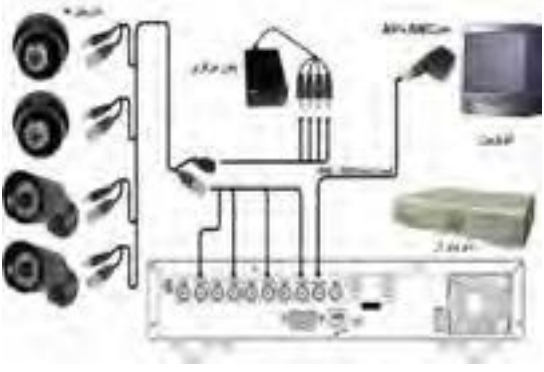

 **شكل -31 اتصال DVR**

پارامترهایی که در انتخاب دوربین بکار می رود : **7-7 تجهيزات جانبي تجهیزات جانبی در سیستم های مدار بسته :**

**-7-5-1 انواع لنز دوربین:**

 بـرای دوربیـن هـای صنعتـی بـا توجـه به نـوع و محیـط کار لنز ثابت ، لنـز متغيـر ، لنـز IRIS Auto انتخاب و استفاده مى شود (شكل ٣٢) .

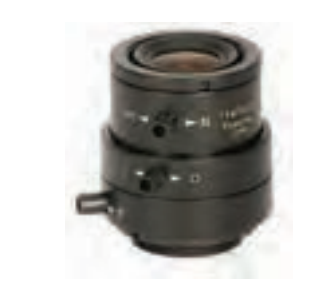

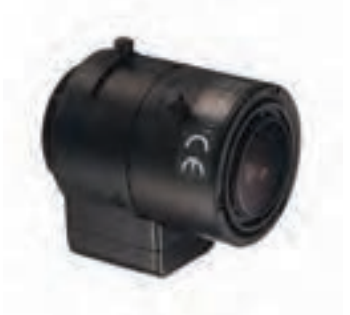

**شكل 32 - انواع لنز**

**-7-5-2پایه و کاور دوربین :** 

در اکثـر مـوارد بـر روی دوربیـن نصـب اسـت ولی در شـرایط مختلف ممکن اسـت نیازمنـد پایـه و کاور خاصی بـرای نصب دوربین باشـد (شـكل ٣٣) .

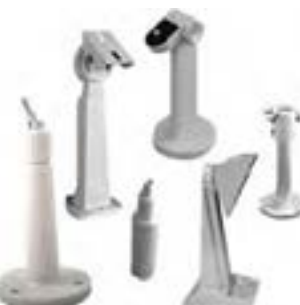

 **شكل 33 - پايه و كاور دوربين** 

**-7-5-3میکروفن :**

 بـرای ضبـط صـدای محیط بـر روی **DVR** هایی کـه امکان ضبط صـدا دارند اسـتفاده میشـود . برخـی دوربینها نیز بـر روی خود میکروفن دارند .

## **-7-5-4رک :**

بـرای جاگـذاری و محافظـت از **DVR** و **UPS** و سـیمهای ورودی از جعبههـای فلـزی بهصـورت ایسـتاده و یـا نصـب روی دیـوار بـا توجـه بـه حجـم کار مـورد نظر اسـتفاده میشـود . در نـوع کوچـک آن منبـع تغذیـه 12 ولت بـرای تغذیـه دوربینها نصب اسـت .

# **-7-5-5 تستر دوربین :**

چـون شـرایط نصـب دوربیـن بیشـتر مواقـع دور از محـل مانیتورینـگ بـوده و ممکن اسـت در ارتفاع باشـد بـرای نصب و تنظیـم دوربین بهتر سـت از تسـتر اسـتفاده شـود کـه معمولاً بـر روی خود خروجـی تغذیه 12ولـت و ورودی تصویـر دارنـد که بدون نیـاز به سـیم وتغذیه دوربین بـه راحتـی در جای مناسـب نصـب و تنظیـم میگردد .

**نكته :**  در سيسـتم هـاي حفاظتـي ماننـد اعالم حريق و اعالم سـرقت و مدار بسـته بـرق اضطراري ضروري ميباشـد چـون قطـع بـرق بـه هـر دلیلـی نبایـد کار سیسـتم را مختل کنـد . در سیسـتم اعلام حریق و اعالم سـرقت بـا توجـه بـه جریـان ضعیـف مورد نیـاز با یک یـا دو باطـری که در خـود جعبه سیسـتم تعبیه شـده در زمان قطـع بـرق وارد مـدار می شـود برق اضطـراری مورد نیـاز تأمین مـی شـود ولـی در سیسـتم مدار بسـته چـون جریان مـورد نیاز

بیشـتر اسـت بایسـتی بـا توجـه بـه تعـداد دوربیـن هـا و زمـان قطـع بـرق **ups** مـورد نيـاز را انتخاب كنيـم كه معمـولاً در بازار بـر اسـاس میـزان تـوان و مـدت زمـان تأمیـن جریان مـورد نیاز برحسـب **kva** در بـازار موجـود می باشـد )شـكل 37( .

**شكل 37 -چند نمونه دستگاه UPS**

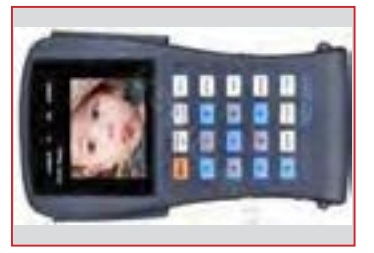

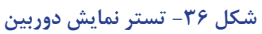

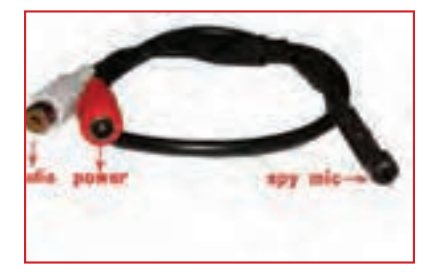

**شكل -34 انواع ميكروفون**

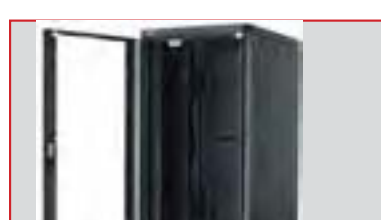

**شكل 35ـ رك نصب DVRو UPS**

**7-6 نصب دوربين هاي IP**

،1 **IP** ، سـویچر و مـودم که هر کدام بـا یک کد **IP** در سیسـتم **IP** مـا تجهیزاتـی داریـم ماننـد دوربیـن **NVR** اختصاصـی وارد یـک شـبکه مـی شـوند کـه در آن مجموعـه هـر وسـیله ای کـه به شـبکه متصل اسـت عضوی از ایـن مجموعـه بـه حسـاب مـی آید پـس برای کار **IP** آشـنایی با شـبکه الزامی اسـت . ولـی بـرای راه اندازی یـک سیسـتم مـدار بسـته **IP** مثلاً 4 کانالـه میتوانید بـا اتصال دوربیـن ها بـه **NVR** و متصل کـردن مانیتور از آن تصویـر بگیریـد منتهـا بایسـتی حتمـا مـدل دوربیـن هـا بـا **NVR** همخوانی داشـته باشـد بـا رعایت این نکتـه **NVR** بهصـورت خـودکار دوربیـن هـا را شناسـایی میکند .

ولـی زمانـی کـه تعـداد دوربیـن هـا زیادتـر اسـت چـون **NVR** بـه تعـداد دوربین هـا، ورودی شـبکه نـدارد از سـویچر اسـتفاده مـی شـود کـه دوربیـن هـا همه به سـویچر متصـل شـده و سـویچر بـه ورودی **NVR** متصل مـی شـود و سـپس بـا اسـتفاده از منـوی **NVR** دوربیـن هـا را شناسـایی مـی کنید و یـا در یک رنـج خاص به دوربیـن هـا و **NVR** بـه صـورت دسـتی **IP** میدهیـم و سـپس از آن تصویـر میگیریـم . ایـن کار توسـط یک کامپیوتـر یـا لـب تـاب انجـام میگیرد .

هـر دسـتگاه **NVR** دارای یـک پهنـای بانـد قابل پشـتیبانی محدود اسـت . یعنـی حجم محـدودی از اطالعات در ایـن دسـتگاه آنالیـز مـی شـود . در صورتـی کـه تعـداد زیـادی دوربین بـا کیفیت را به دسـتگاه وصـل کنیم ممکـن اسـت بـا مشـکل رو به رو شـویم . پـس پیش از انتخـاب **NVR** پهنـای باند مـورد نیاز بـرای دوربین ها را محاسـبه کـرده و **NVR** را مطابـق بـا آن انتخاب مـی کنیم .

بـرای تغذیـه دوربینهـا میتـوان بـه همـان روش آنالـوگ و از تغذیـه 12 ولت اسـتفاده کرد ولی روش سـادهتر آن اسـت کـه از سـویچر دارای منبـع تغذیـه که به آن **POE** می گویند اسـتفاده شـود . در این سیسـتم تغذیه نیـز از طریـق همـان کابـل شـبکه منتقـل می شـود و دیگر نیازی بـه تغذیه مجزا نیسـت و کار نصب را سـادهتر مے کنـد .

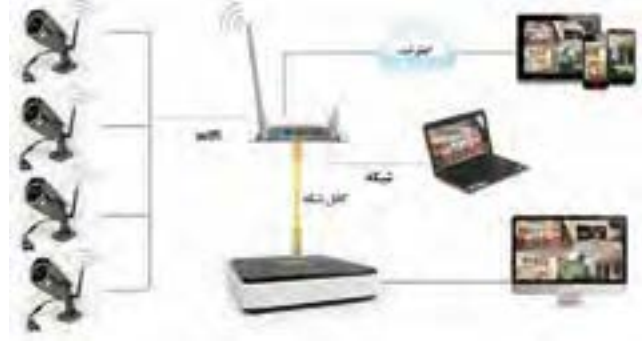

**شكل 38ـ اتصال دوربين هاي IP**

**-7-6-1 روش هاي انتقال تصوير**

انتقـال تصویـر همـواره یکـی از نیـاز های یک سیسـتم مدار بسـته بوده و هسـت . چـون بحث نظـارت تصویری بـا انتقـال تصویـر بـر روی اینترنت و گوشـی همـراه معنی پیدا مـی کند .

1 - NVR: Network Recorder

این کار به چند روش قابل اجرا می باشد : 1 **–** انتقـال تصویـر توسـط **Static IP** : ارائـه دهنـدگان اینترنـت یـا همـان **ISP** هـا در حالـت عـادی به تمام کاربرانشـان یـک **IP** دینامیـک ارائـه مـی دهنـد . در واقـع هـر بـار کـه شـما مـودم خـود را خاموش و روشـن میکنیـد آدرس **IP** شـما تغییـر میکنـد .بـرای اینکـه بتوانیـد انتقـال تصویـر انجـام دهیـد باید محل دسـتگاه مشـخص باشـد در واقع باید از طریق شـبکه شناسـایی شـده کـه بتوان تصویـر آن را انتقال داد کـه این موضوع بـا وجـود ای پـی دینامیـک میسـر نیسـت . لـذا باید بـا پرداخت هزینـه ای ، ای پی ثابـت یا همـان **Static IP** تهیـه کـرد .کـه ایـن روش بدلیـل هزینه زیـاد بـا اینکه بهتریـن روش اسـت ولی عمومی نیسـت .

2 - انتقـال تصویـر بـا **DDNS** : ارائـه دهنـدگان اينترنـت و يـا همـان **ISP** هـا بـه تمـام كاربرانشـان يـك **IP** آي پـي دینامیـک یـا متغیـر كـه از جنـس اعـداد اسـت اختصـاص مـي دهنـد كـه در حالـت عادي بـه صورت **DHCP** بـوده و پـس از هـر بار روشـن و خاموش شـدن روتر به صـورت خودكار از طـرف **ISP** يك **IP** جدید دريافـت مـي كننـد ، حـال كار **DDNS** و سـرويس دهنـدگان ايـن خدمـات اين اسـت كـه اين شناسـه یا **IP** متغیـر شـما را بـه يـك حالـت ثابـت تبديـل كننـد . سـرويس دهنـدگان **DDNS** به ايـن نحو عمـل مي كنند كـه شناسـه متغيـر شـما را دريافـت كـرده و بـه يك نـام و نشـاني اينترنتي ثابـت با حـروف تبديل كـرده و اين امـكان را بـه شـما ميدهنـد كـه ديگر با شناسـه خودتان مسـتقيم به دسـتگاه **DVR** متصل بشـويد. این روش بـا اینکـه هزینـه ای نـدارد ولی مشـکل امنیت پاییـن را دارد .

1 :**P**2**P** مخفـف عبارت **Peer to Peer** اسـت. درفناوری **P**2**P** شناسـه مد 3 **-** انتقـال تصویـر بـه روش **P**2**P** نظـر همـان آدرس سـخت افـزاری یـا مـک آدرس اسـت که مد نظر اسـت لذا بـرای شناسـایی آن نیاز بـه انجام یـک مرحلـه اضافـه نیسـت که این مزیـت بزرگی اسـت .االن اکثر دسـتگاه ها و زیرسـاخت ها از فنـاوری **P**2**P** پشـتیبانی میکننـد. در فنـاوری **P**2**P** اطالعـات بـا امنیـت بیشـتر منتقـل می شـوند .در دوربینهای شـبکه بـدون نیـاز بـه روتـر شـما میتوانیـد دوربیـن را مسـتقیماً بـه شـبکه متصل کـرده و از فنـاوری P۲**P** اسـتفاده کنیـد . و بهتریـن روش بـرای انتقـال تصویـر در آنالـوگ و **IP** روش **P**2**P** می باشـد که هنگام انتخاب سیسـتم بایسـتی دقـت کنیـم که ایـن قابلیت را دارا باشـد .

ایـن روش در مـدل هـای مختلـف تفـاوت چندانی ندارد و بسـیار سـاده اسـت فقـط کافیسـت **DVR** یا **NVR** را بـه یـک شـبکه اینترنـت متصـل کـرد و نـرم افزارهـای مخصـوص کـه همـراه سیسـتم اسـت را روی گوشـی همـراه یـا رایانـه و رایانـه همـراه نصب کرده و بـا یک تنظیمات سـاده دوربین هـا را از طریق اینترنت مشـاهده نمایید(شـكل ٣٩).

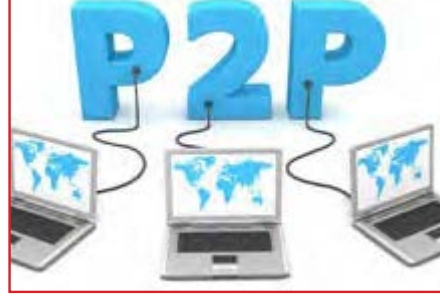

**كار عملي شماره 4 :** انتقال تصوير از طريق شبكه اينترنت بـا اتصـال **DVR** بـه شـبکه اینترنـت و نصـب نـرم افزار آن بـر روی موبایـل یا لب تـاب مراحل انتقـال تصویر از طریـق اینترنت را اجـرا نمایید . توضیحات : ایـن کار بـه دو روش بـا اسـتفاده از اینترنـت با **DV** اختصاصی برای تمام دسـتگاه ها و یا بـه روش **p**2**p** بدون نیـاز بـه **IP** اختصاصـی کـه در برخـی مـدل های **DVR** این امکان میسـر اسـت صـورت میگیـرد و روش کار بسـته بـه نـوع **DVR** کمـی متفاوت اسـت چـون نـرم افزارهای مورد نیـاز در **DVR** هـای مختلف تفـاوت دارد کـه معمـوالً بهصـورت یـک **CD** در جعبه **DVR** موجود اسـت . تجهیزات الزم : سیستم دوربین مدار بسته با قابلیت **p**2**p** شبکه اینترنت با حداقل سرعت **mb** 512 سیستم کامپیوتر یا لب تاب با اتصال به اینترنت روش کار : ابتـدا **DVR** را بـه شـبکه اینترنـت وصـل کـرده و از اتصـال آن از طریـق منـوی **DVR** مطمئـن شـوید . وارد منـوی آن شـده و تنهـا تنظیـم مـورد نیـاز فعال کـردن **p**2**p** یـا **cloud** می باشـد . و **ID cloud** را یادداشـت مـی کنیم . سـپس نـرم افـزار مربوطـه کـه هـم نسـخه وینـدوز و هـم اندرویـد و **IOS** آن معموالً همراه سیسـتم می باشـد و یـا از طریـق اینترنـت قابـل دانلـود اسـت را بـر روی گوشـی یـا لـب تاب نصب مـی کنیـم و با تعییـن یک نام و روز دلخـواه وارد نـرم افـزار میشـویم و در آنجـا بـا وارد کـردن **ID cloud** و یـا اسـتفاده از گزینـه **search cloud** بـه **DVR** دسترسـی پیـدا کـرده و تصاویـر دوربیـن هـا را مـی بینیـم در این نـرم افزارها دسترسـی به فایـل هـای ضبـط شـده روی **DVR** نداریـم ولـی میتوانیم بـر روی موبایـل یا لب تـاب از تصاویر عکـس گرفته و یـا قسـمتی را ضبـط کنیم .

**-12 معرفي نرم افزارهاي مخصوص سيستم هاي با دو دوربين مداربسته**  نقشـه كشـي دوربيـن مداربسـته يكـي از قسـمت هـاي مهـم طراحي پـروژه هـاي مداربسـته اسـت . طراحي و تحويـل نقشـه بـه مشـتري كمـك زيادي بـه انجـام عمليات هـاي تعميـر و نگهـداري در آينده خواهد داشـت . پـس بهتـر اسـت کسـی کـه در زمینـه ی سیسـتم های مـدار بسـته فعالیت مـی کند با اصول نقشـه کشـی آن آشـنا باشد .

> برخی از مزایای نقشه كشي سيستم مداربسته : -1ايجاد امكان عيب يابي سريع كابل كشي هاي سيستم مداربسته -2كاهش آسيب هاي ناشي از تغييرات تاسيساتي به كابل هاي سيستم مداربسته -3امكان طرح ريزي گسترش سيستم مداربسته با توجه به بستر آماده شده قبلي -4 امكان محاسبه پهناي باند شبكه در سيستم هاي مداربسته تحت شبكه

**جانمایی بهتر دوربین ها از نظر هم پوشانی و طول سیم کشی Visio Office Microsoft** : بـرای کسـانی کـه اطالعـات زيـادي در رابطـه بـا نـرم افزارهـاي حرفـه اي تـر نقشه كشـي ندارنـد اسـتفاده از نـرم افزارهاي سـاده و اوليـه در كنار برطرف كـردن نياز آنها ، امكان آمادهسـازي سـريعتر نقشـهها بـراي افـراد بـا اطالعات نقشـه كشـي اوليـه را فراهـم مي كند. يكـي از بهتريـن نـرم افزارهـاي بـراي اين كار نرم افـزار **Visio Office Microsoft** اسـت . اين نـرم افزار يكي از زيـر مجموعـه هـاي مجموعه نرم افزار **Office** اسـت كه دسترسـي به آن را بسـيار سـاده مي كند . با داشـتن يـك مجموعـه از شـكل هـا و عالئـم مرتبـط با نقشـه كشـي و مجموعـه مرتبط بـا سيسـتم هـاي حفاظتي اين نـرم افـراز بـراي كاربـري هـاي عـادي كامالً ايـده آل اسـت . در زير ميتوانيـد دو نمونه نقشـه تهيه شـده با اين نـرم افزار را مشـاهده كنيد.

كار عملي ۵: ترسيم نقشه و جانمايي دوربين هاي مداربسته

بـرای جانمایـی دوربینهـای مداربسـته و انتخـاب تعـداد مناسـب آن متناسـب بـا محـل مـورد نظر میتـوان از نرمافـزار Tool system IPVideo اسـتفاده کـرد. آشـنایی بـا مراحـل نصـب ایـن نرمافـزار در ایـن فصل آورده شـده اسـت. از قابلیتهـا، ایـن نرمافـزار دارا بودن منـوی فارسـی و کارایـی سـاده آن اسـت. نرمافـزار را نصـب کنیـد و جانمایی دوربیـن را در محلهـای مختلف آزمایـش کنید.

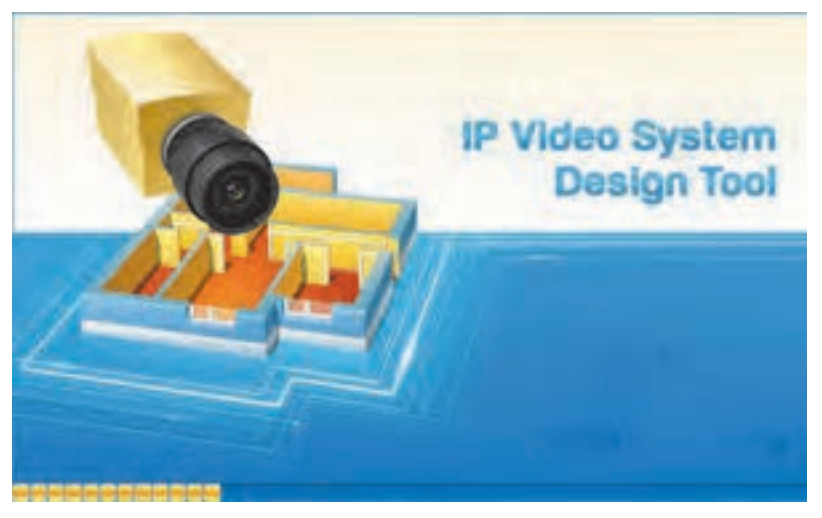

 **شكل 40ـ صفحه ورود به محيط نرم افزار**

## **راهنمای نصب گام به گام نرم افزار :**

براي نصب اين نرم افزار مطابق مراحل زير نصب انجام ميشود : **1 -** در نسخه جدید از منوی تنظیمات ، سپس زبان برنامه با انتخاب زبان فارسی مانند شکل زیر منوی برنامه فارسی می شود .

**2 -** بـا تغییـر نقـاط قرمـز، زرد و سـبز بهتریـن محـل ، زاویـه و نحوهی قـرار گیـری دوربین برای رسـیدن به تصویـر مطلوب انتخاب می شـود . **3 -** هنگام نمایش سـه بعدی ، سـطح پوشـش دوربین با کلیک راسـت روی زمینـه از منـوی زیر انتخاب می شـود.

**-4** در نسـخه جدید با منوی فارسـی همانطور که در شـکل باال مشاهده مـی شـود با کلیک راسـت بر روی پوشـه سـه بعـدی تصویـر دوربین ، با اسـتفاده از گزینـه هـای در دسـترس تصویـر ذخیـره ، کپی و یا ارسـال مي شـود .

**5 -** در طراحـی دوبعـدی گزینـه وسـط کـه در منـوی فارسـی بـا طرح مـکان معرفـی شـده می تـوان با انتخـاب **Text** پوشـه متنی بـه تصویر اضافـه کـرد و یـا بـا انتخـاب گزینـه ی **stairs** انـواع پلـه را بـه تصویـر اضافـه کـرد و بـا انتخـاب **fence** انـواع نـرده را بـه شـکل اضافـه کرد از ایـن منـو مـی توان انـواع دیوار آجری ، اشـیاء مثل جعبه ، و یا اشـخاص سـه بعـدی و همچنیـن درخت و ماشـین و غیـره به تصویـر اضافه کرد . کـه نمونـه هایـی از آن در شـکل زیـر ديده مي شـود .

**6 -** وارد کـردن پوشـه انـواع فرمـت **pdf** ، عکـس ، پالن اتوکـد اعم از دو بعـدی و سـه بعـدی را مـی تـوان به نرم افـزار فراخوانـي کرد .

**7 -** هنـگام خروجـی گرفتـن از نـرم افـزار مـی تـوان بـا انتخـاب گزينه ً فرمـان پرينـت به چاپگـر داد و یا با انتخـاب **as save print** مسـتقیما از فایـل خروجـی عکـس ، **pdf** و یـا خروجی نـرم افزار را انتخـاب کرد . -8طراحی بر روی فایل اتوکد :

بـرای جانمايـي دوربیـن هـا بـر روی فایل اتوکـد ابتدا نـرم افـزار را اجرا کـرده سـپس از قسـمت منـوی طـرح مـکان بـا کلیـک راسـت بـر روی زمینـه ، تصویـر مـورد نظـر را از منـوی زمینـه گزینه بارگـذاری تصوير بارگـذاري كرد .

سـپس از منـوی بـاز شـده نـوع و محل فایـل مورد نظـر را انتخـاب و به عنـوان زمینـه فراخوانی می شـود .

در ادامـه فایـل اتوکـد زمینـه تصویـر قـرار گرفتـه و بـا قـرار دادن دوربینهـا بـر روی فایـل همزمـان تصویـر دوربیـن بهصورت سـه بعدی ديـده ميشـود . در ايـن مرحله تنظیمـات دوربین به ترتیب گفته شـده در قسـمت قبـل انجـام مـی گیرد .

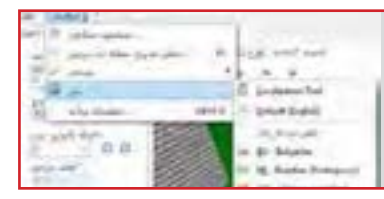

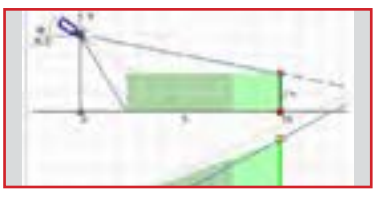

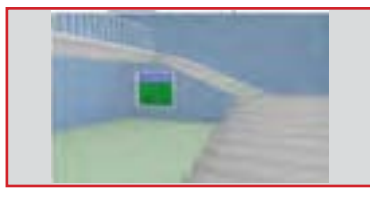

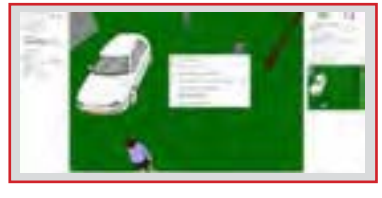

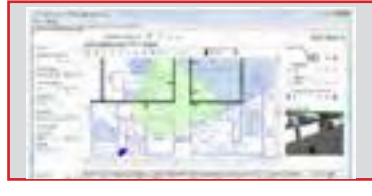

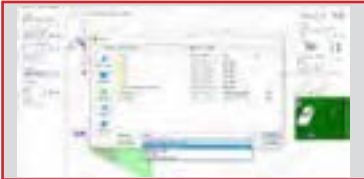

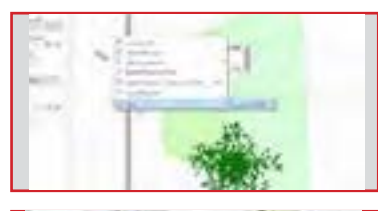

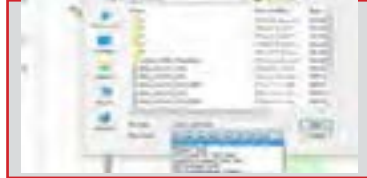

**ارزشیابی شایستگی دوربین مدار بسته** 

**شرح کار:** سيم كشي و تنظيم يك دوربين براي مشاهده تصوير سيم كشي و تنظيم **DVR** سيم كشي و تنظيم دوربين **IP استاندارد عملکرد:** 

انجام كار روي سطح يك ميز با وجود يك نمايشگر و در صورت نياز وجود اينترنت

**شاخصها:**

 انجام اتصاالت صحيح و تنظيم يك دوربين جهت مشاهده تصوير انجام اتصالات صحيح و تنظيم يک  $\bf{DVR}$  جهت مشاهده تصوير و ضبط تصوير  $\blacksquare$  انجام اتصاالت صحيح و تنظيم يك دوربين **IP** جهت مشاهده تصوير كار با نرم افزار دوربين مدار بسته

**شرایط انجام کار و ابزار و تجهیزات: شرایط:** فضاي مناسب به همراه ميز كار جهت سيم كشي و انجام اتصاالت كابلي **-** وجود اينترنت **ابزار و تجهیزات:** تجهيزات دوربين مدار بسته **-**كابل و اتصاالت

**معیار شایستگی:** 

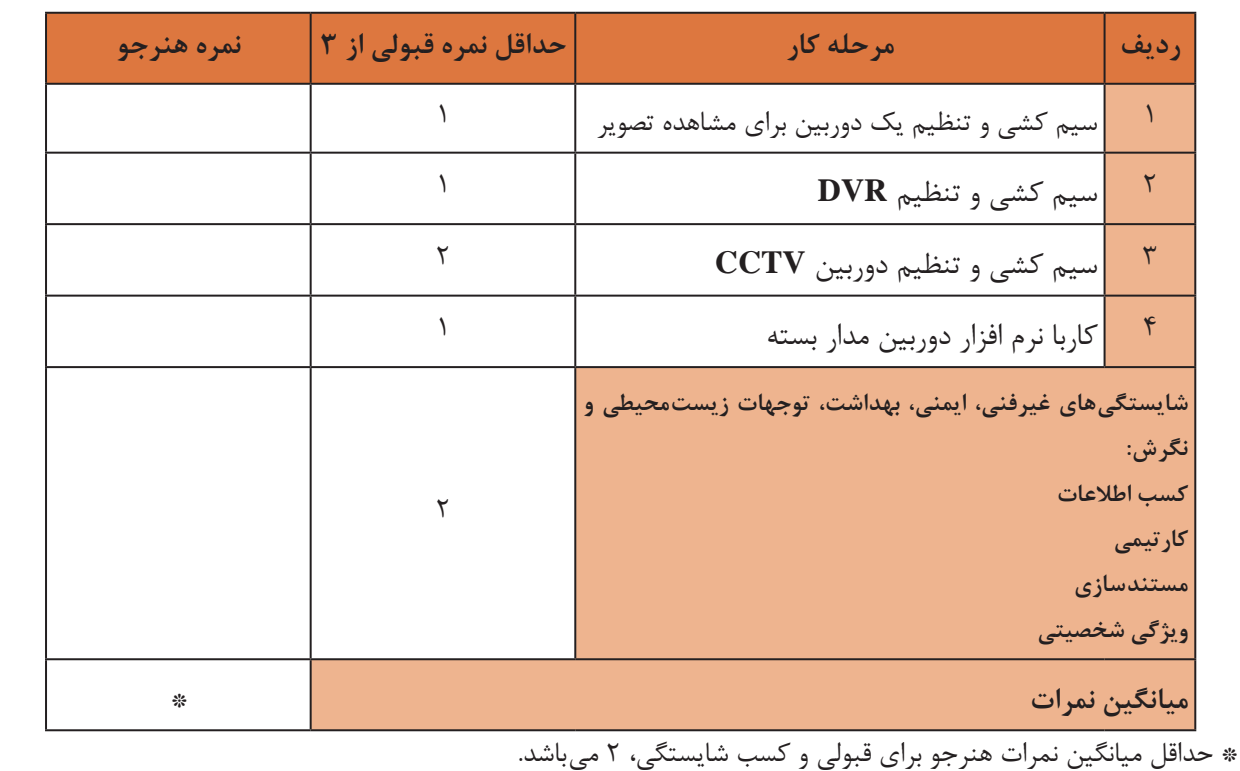